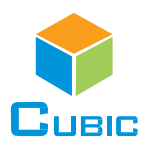

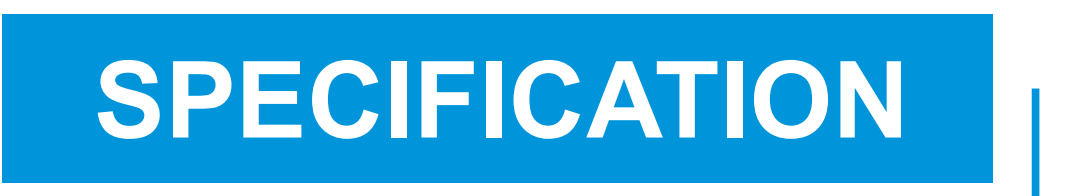

## Preliminary Version (Software Version: V0.08\_9A02)

Product Name: Dual IR Sources NDIR CO2 Sensor Module

Item No.: CM1109

Version: V0.8

Date: June 8, 2020

# Revision

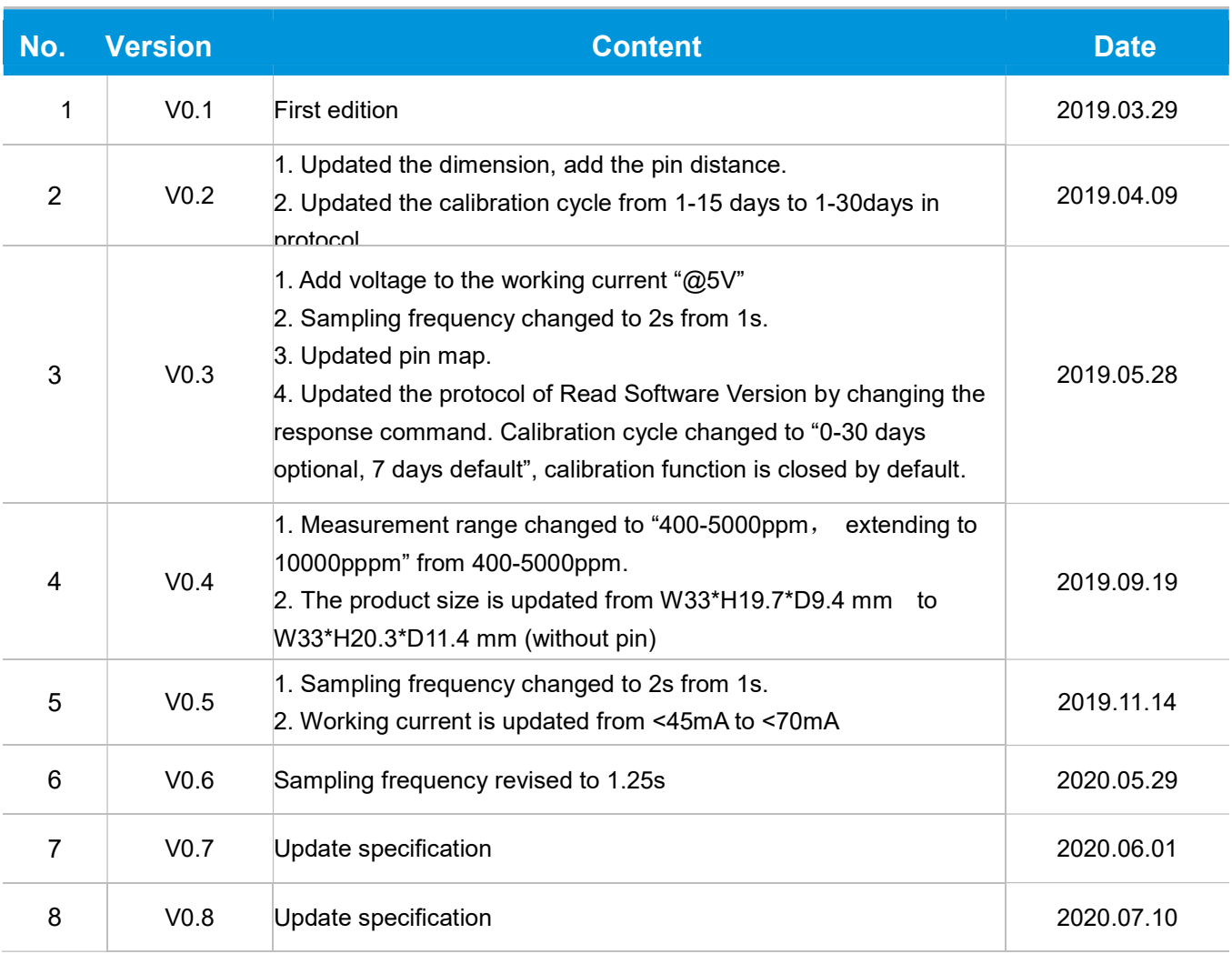

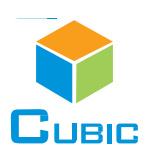

## Dual IR Sources NDIR CO<sub>2</sub> Sensor Module

## CM1109

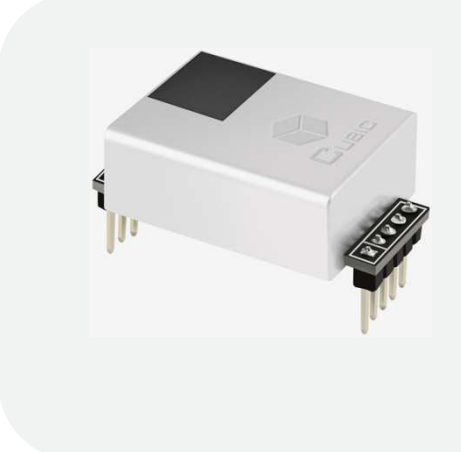

## Applications

- **· HVAC, central air conditioning**
- Agricultural planting, plant cultivation
- **· Storage, cold chain transportation**
- **.** Indoor air quality detector

#### **Description**

CM1109 is a carbon dioxide sensor based on the new patented two-engine technology and independent intellectual property rights of non-spectrophotometric infrared detection principle. The life of sensor become longer, at the same time, It avoids the influence of temperature and humidity, light source aging and other factors on the sensor measurement accuracy. Better stability and reliability in long-term use. Size and pin map are almost the same as CM1106, Customer can achieve the perfect upgrade of product performance without adjusting the structure and hardware.

#### Features

- Self-knowledge products dual engine technology and NDIR technology
- **Temperature calibration within whole measurement range**
- **Example 15 years**
- **Maintenance free**

#### Working Principle

The main components of an NDIR CO2 sensor are an infrared source, a sample chamber, a filter and an infrared detector. The infrared light is directed by the infrared source passing through the gas chamber towards the detector.

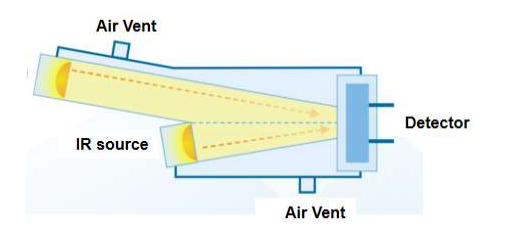

CO2 molecules inside the gas chamber will only absorb a specific wavelength of the light. The filter allows only the specific wavelength corresponded to pass through it. The detector measures the intensity of infrared light that is related to the intensity of CO2 and can be described through the Lambert-Beer's Law. The change in sensor signal reflects the change in gas concentration.

## Specifications

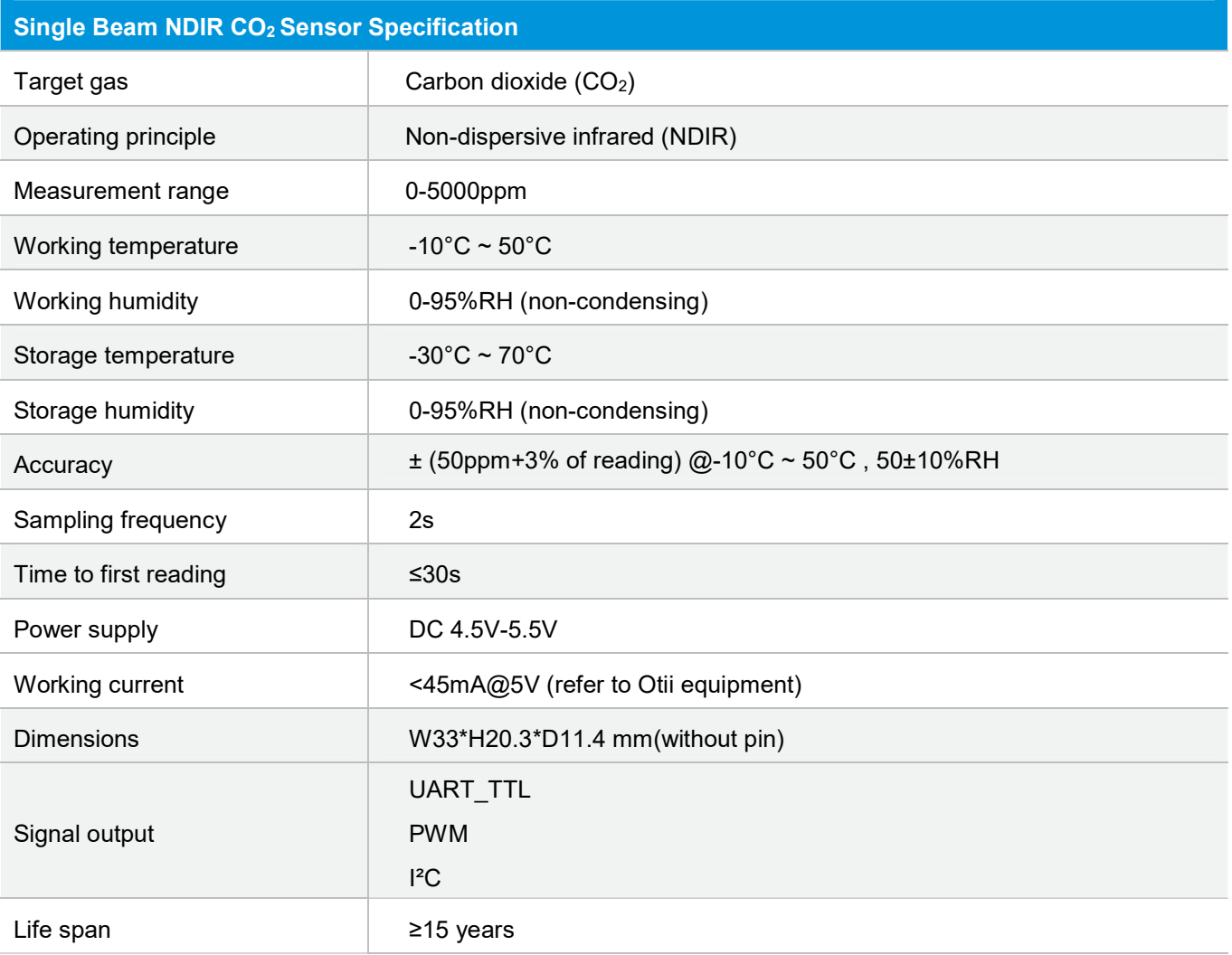

## Dimensions and Connector

#### 1. Dimensions (Unit mm, tolerance ±0.2 mm)

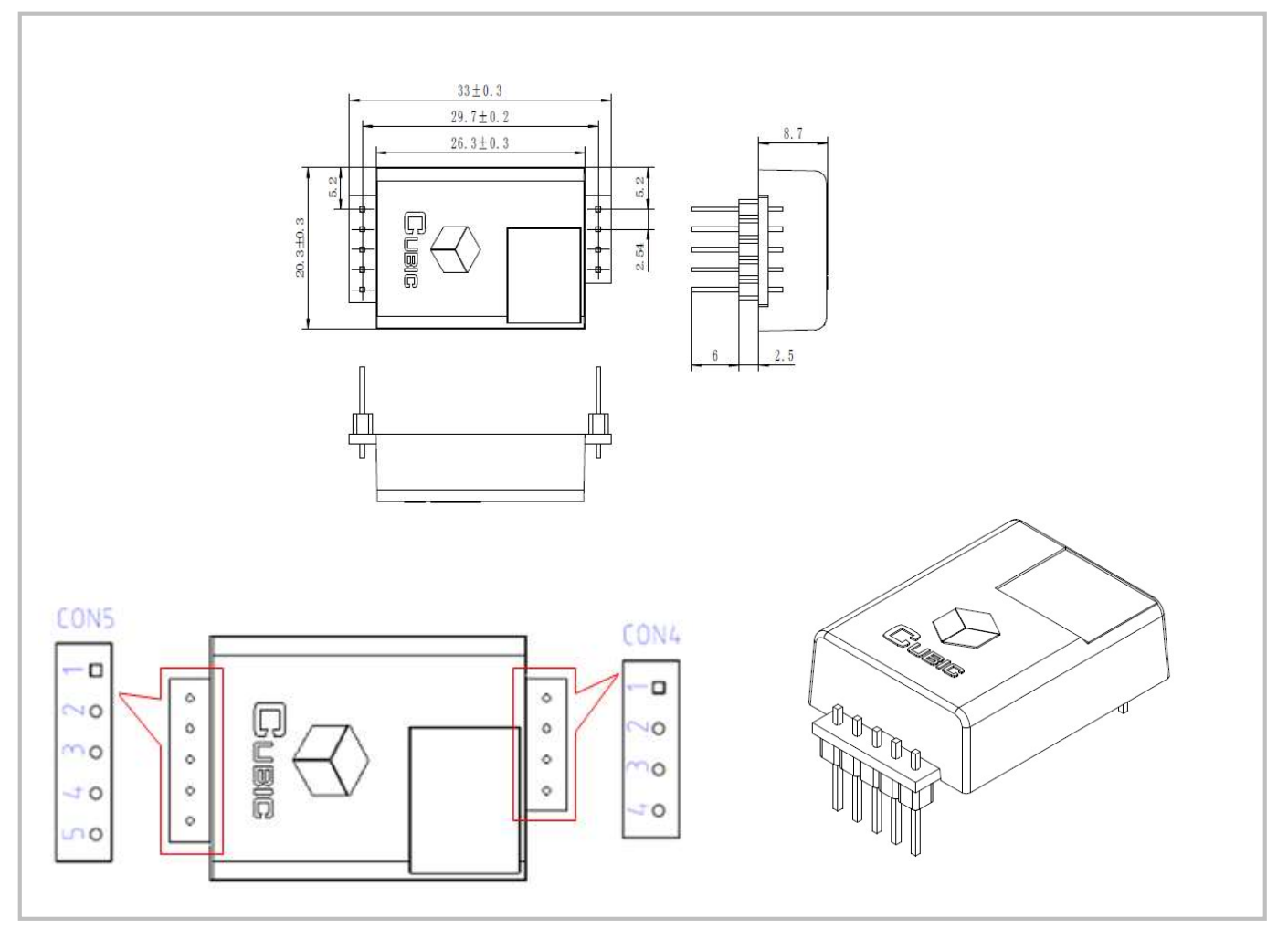

#### 2. I/O Connector Pinout

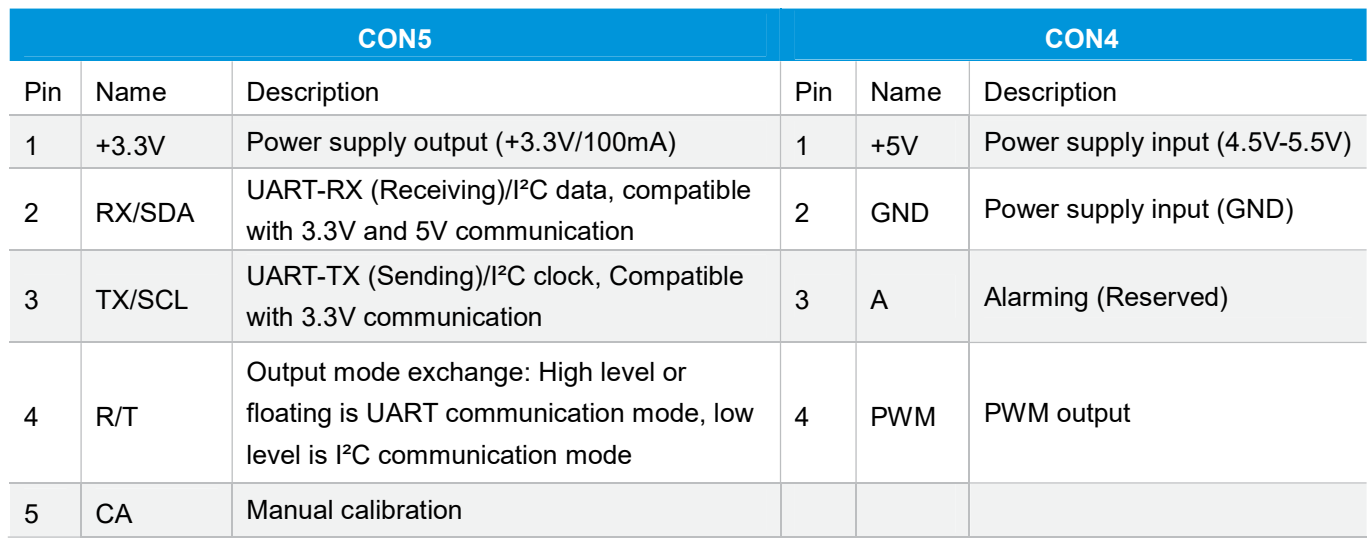

## Typical Application Circuit

#### Application scene: UART\_TTL serial port output

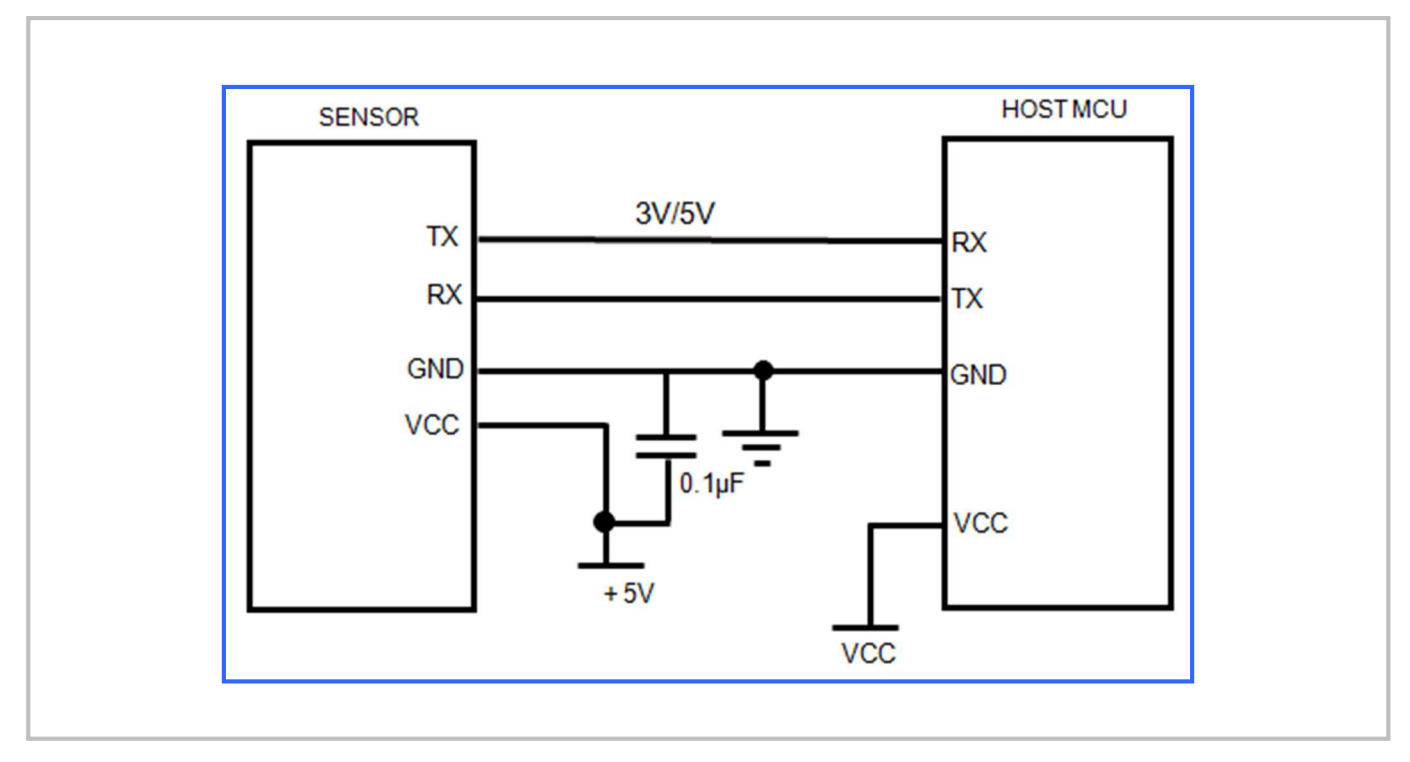

### Description of Calibration

#### Auto Calibration:

Rough installing and influence of transportation might result in reducing of sensor measuring accuracy and baseline drift, sensor will correct the drift by the built-in self-correcting logic. Powering on the sensor for 7 days continuously, it will record the lowest CO2 concentration measurement value during the 7 days, which will be regarded as baseline (400ppm) when sensor do auto calibration after the 7 days working. In order to ensure correct auto calibration, please make sure working environment of the sensor can reach to outdoor fresh air level (400ppm) during the 24 hours and regular 7 days auto baseline correction cycle.

- Note: 1. Auto calibration is closed by default, and can be turned on by sending command;
	- 2. Please contact with Cubic for more detailed auto calibration strategy.

#### Manual Calibration:

Rough installing and influence of transportation might result in reducing of sensor measuring accuracy and baseline drift. If need to recover accuracy quickly after installing, you can do manual calibration. Put the sensor in the environment where the  $CO<sub>2</sub>$  concentration level can reach 400ppm, and to ensure the  $CO<sub>2</sub>$  concentration in this environment is stable before calibration. The CA pin of sensor should be well connected at least 2 seconds when doing the manual calibration. Sensor will activate the calibration program after 6 seconds. In addition, sensor also can do manual calibration by sending command, please refer to the communication protocol for more details.

## PWM Output

PWM cycle: 1004ms

Positive pulse width: 0-5000: (PPM/5) + 2ms

CO2 concentration detection value: 5000ppm range: (PWM Positive pulse width -2) \*5

PWM output schema:

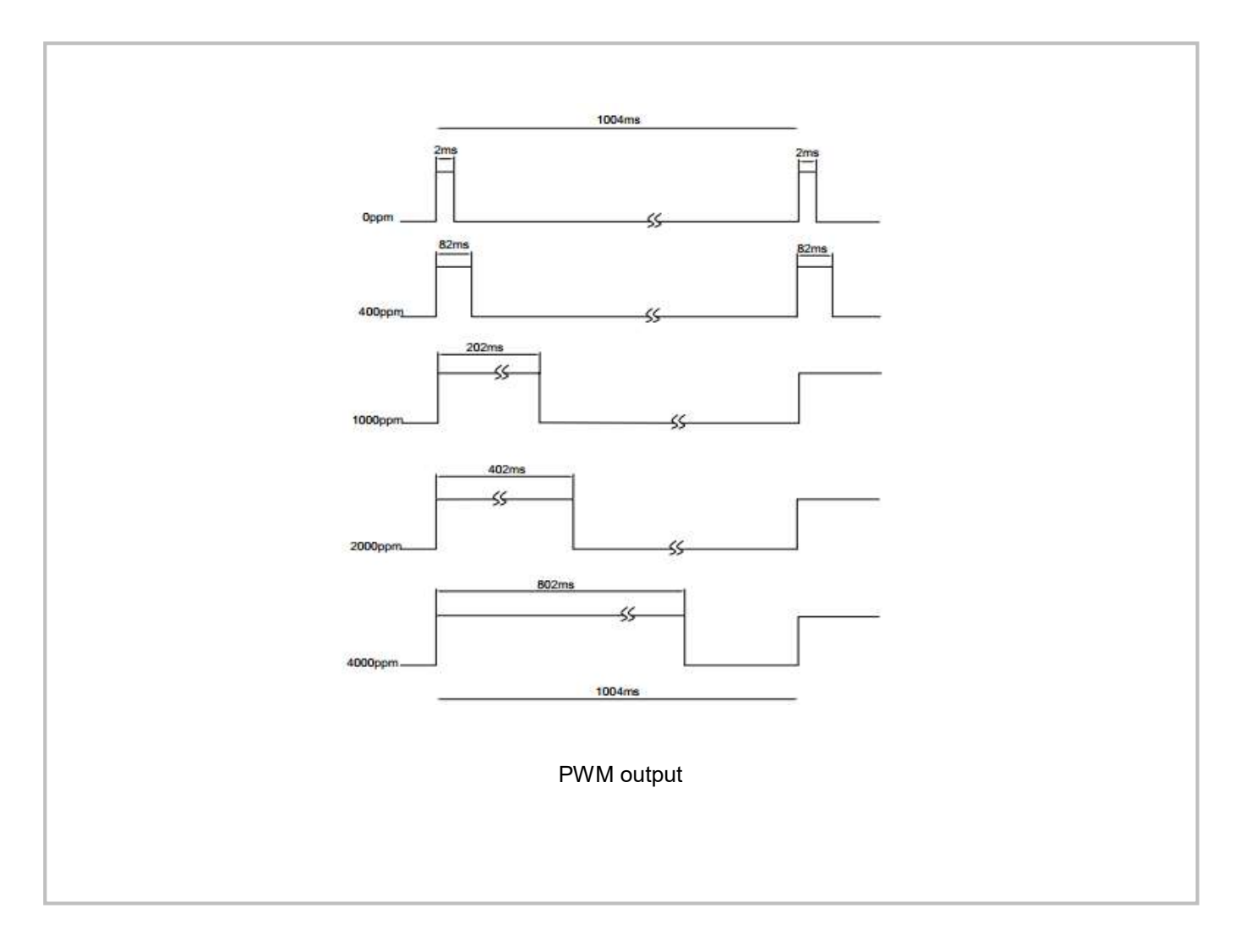

#### Note

Connect the pin of PWM to the oscilloscope.

Add a pull-up resistor around 5K-10K between the pin of PWM and power supply.

## Product Installation

1. In order to ensure airflow diffusion into the sensor inner, make sure the minimum distance between the area of waterproof filter and the other components is 1.5 mm, otherwise, quick response time of the sensor will be effected. Reference as below:

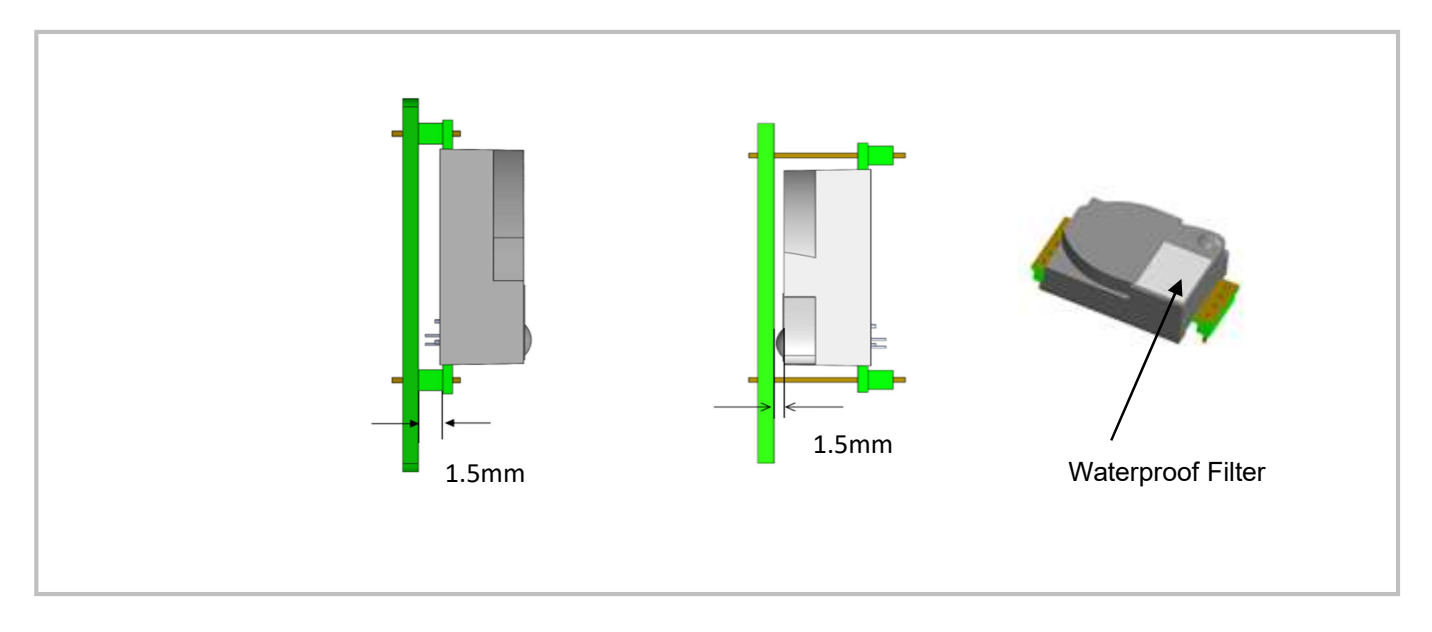

2. To avoid the influence of stress on sensor, please soldering by hand as much as possible when mounting the sensor to the PCB.

Reference as below:

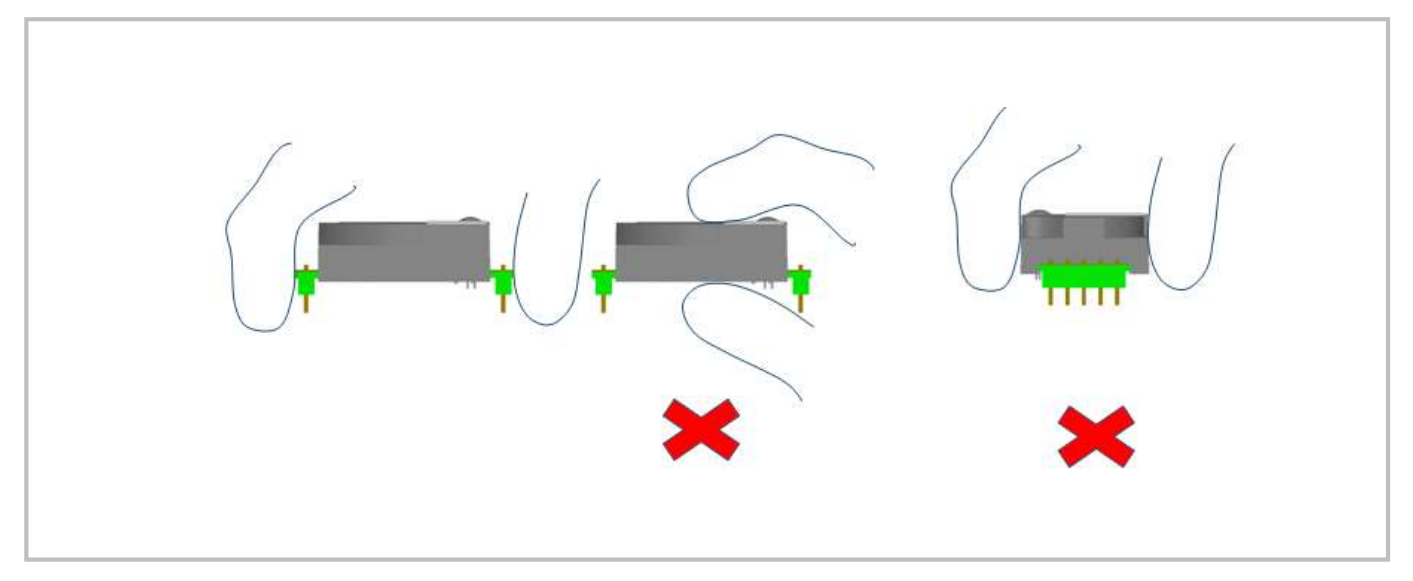

## UART Communication Protocol

## 1. General Statement

- 1).The data in this protocol is all hexadecimal data. Example: "46" for decimal [70].
- 2). Baud rate: 9600, Data Bits: 8, Stop Bits: 1, Parity: No, Flow control: No.
- 3). [x x] is for single-byte data (unsigned, 0-255); for double data, high byte is in front of low byte.

#### 2. Format of Serial Communication Protocol

Sending format of test software:

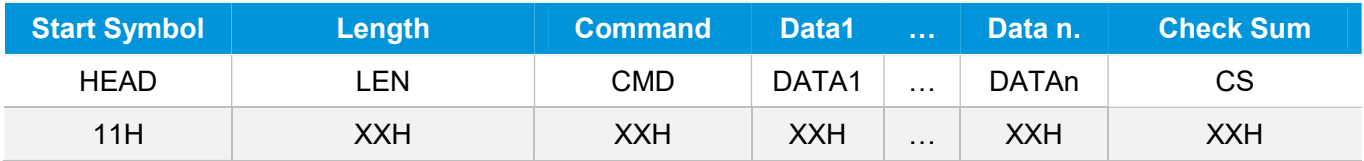

#### Detail description on protocol format:

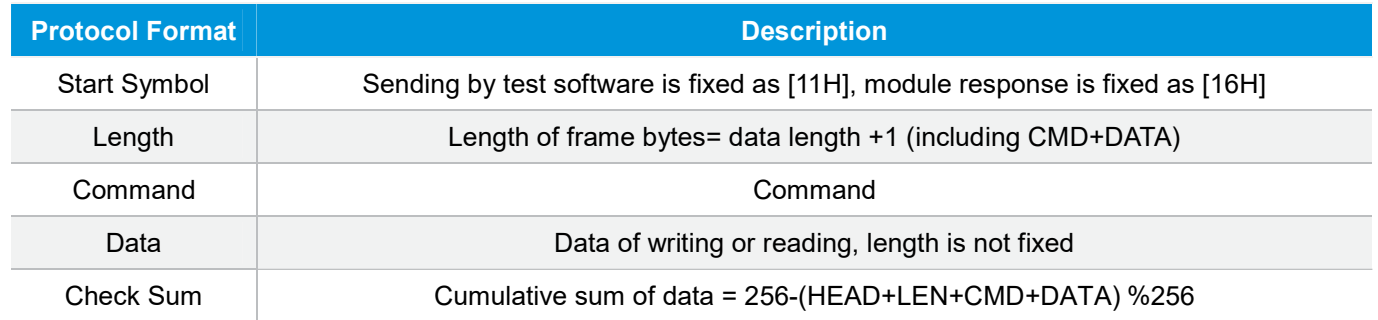

## 3. Command Table of Serial Protocol

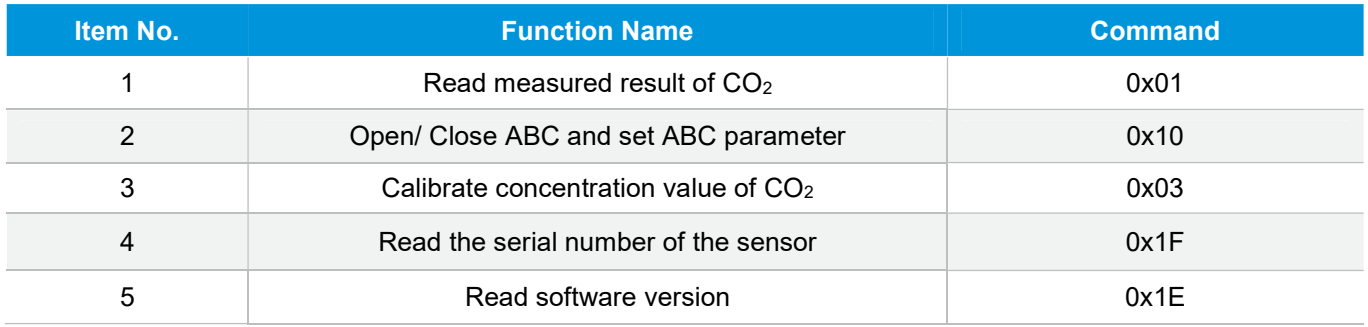

#### 4. Detail Description of RS232 Protocol

4.1 Read Measured Result of CO<sub>2</sub>

Send: 11 01 01 ED Response: 16 05 01 DF1- DF4 [CS] Function: Read measured result of CO2 (Unit: ppm)

#### Note:

CO2 measured result = DF1\*256+DF2 DF3 DF4 is reserved

#### Example:

Response: 16 05 01 02 58 00 00 8A

#### Explanation:

Hex is converted to decimal: 02 is 02; 58 is 88  $CO<sub>2</sub>$  concentration =02 $*256+88 = 600$ ppm

#### 4.2 Open/Close ABC and Set ABC Parameter

Send: 11 07 10 DF1 DF2 DF3 DF4 DF5 DF6 CS Response: 16 01 10 D9

#### Explanation:

DF1: reserved, default 100 (0x64) DF2: open/close auto calibration (0: open; 2: close) DF3: calibration cycle (1-30 days optional, default is 7 days) DF4: High base value (2 bytes) DF5: Low base value (2 bytes) DF6: reserved, default is 100 (0x64)

Note: The auto calibration function is closed with 7 days calibration cycle by default. The default value of DF4 and DF5 is 400, that is DF4: 01; DF5:90

#### 4.2.1 Open ABC and Set Calibration Cycle

In our sensor, the ABC function is default closed status, if you want to re-open ABC function, you should set the DF2=0.

#### Example:

you could send below command to open ABC function and set the calibration cycle 7 days. Send: 11 07 10 64 00 07 01 90 64 78 Response: 16 01 10 D9

#### 4.2.2 Closed ABC

.If you want to closed it, you should set the DF2=2. Example: Send: 11 07 10 64 02 07 01 90 64 76 Response: 16 01 10 D9

#### 4.2.3 Change the Calibration Cycle

The calibration cycle is 7 days by default. For example, if you want to change the calibration cycle to 10 days, you should set the DF3=10.

#### Example:

Send: 11 07 10 64 00 0A 01 90 64 75 Response: 16 01 10 D9

#### 4.3 Calibration of CO<sub>2</sub> Concentration

Send: 11 03 03 DF1 DF2 CS Response: 16 01 03 E6 Function: Calibration of CO<sub>2</sub> concentration

#### Note:

1. Calibration target value = DF1\*256+DF2 Unit: PPM, range (400-1500ppm) 2. Before calibration, please make sure CO<sub>2</sub> concentration in current ambient is calibration target value. Keeping this CO2 concentration for two 2 minutes, then began calibration.

#### Example:

When you need to calibrate CO<sub>2</sub> concentration of the sensor to 600ppm, send command: Send: 11 03 03 02 58 8F Hex is converted to decimal: 02 is 02; 58 is 88  $CO<sub>2</sub>$  concentration = $02*256+88 = 600$ ppm

#### 4.4 Read the Serial Number of the Sensor

Send: 11 01 1F CF Response: 16 0B 1F (SN1) (SN2) (SN3) (SN4) (SN5) [CS] Function: Read the serial number of the sensor Note: Read the serial number of the sensor. SNn: 0~9999, 5 integer form 20-digit number

#### 4.5 Read Software Version

Send: 11 01 1E D0 Response: 16 [x+1] 1E [CH1] [CH2] [CH3] ……[CHx] CS Function: Read software version

Note:

[x+1] stands for byte length, [CHx] stands for software version, it is ASCII code

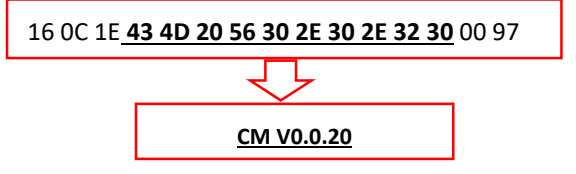

## I²C Communication Protocol

#### 1. Timing Diagram Introduction

#### 1.1 Common Description

- a. This protocol is based on standard I<sup>2</sup>C timing sequence, the clock frequency is 10kHz $\sim$ 400kHz.
- b. Use big-endian format, the most significant bit to be sent first.

#### 1.2 <sup>2</sup>C Sequence Diagram Introduction

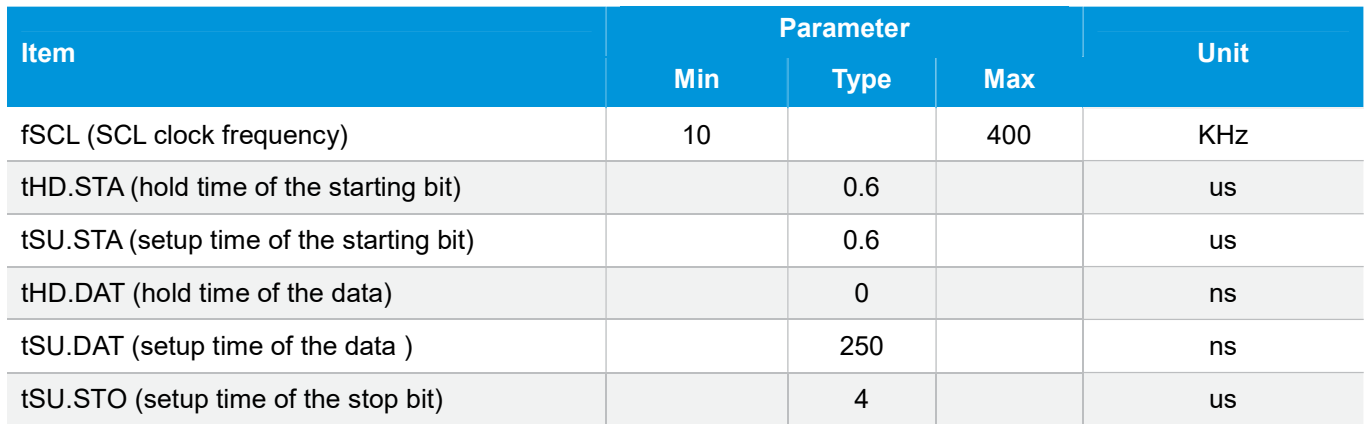

Note: SCL clock frequency is generated by the master device with the range 10khz~400khz.

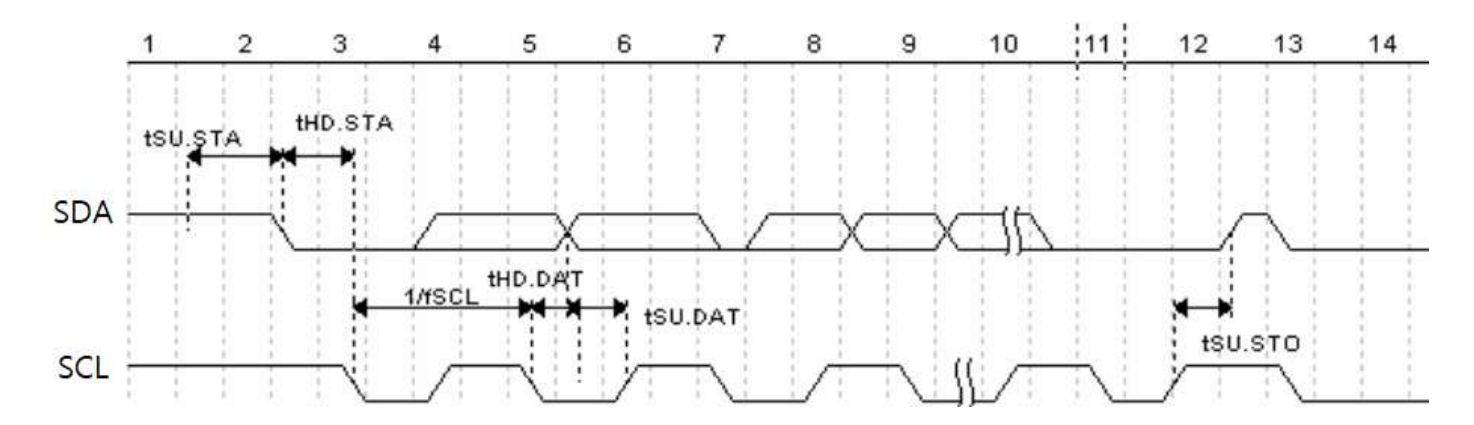

Picture1: I<sup>2</sup>C clock introduction

## S SA W A D A D … D A/~A P S SA R A D A D … D A/~A P Picture 2: The general data format sends from the master device to the slave

Picture 3: The general data format received from the slave device to the master device

1.3 Basic Data Transmission Formats

#### The meaning of the symbol in picture 1.2 and picture 1.3:

S: start condition SA: slave address W: write bit R: read bit A: acknowledge bit ~A: not acknowledge bit D: data, each data is 8bit P: stop condition Shadow: The signal generated from the master device No Shadow: The signal generated from the slave device

#### 1.4 Timing Diagram

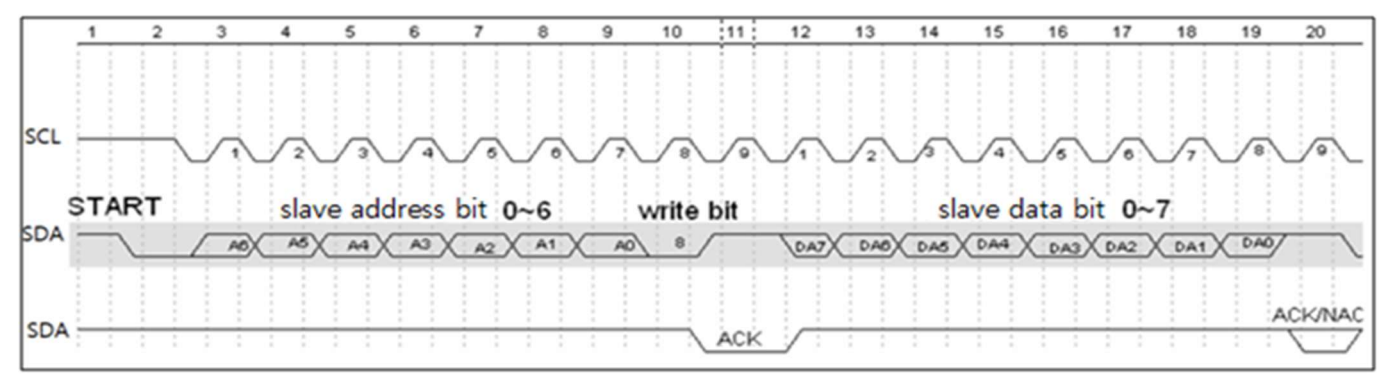

Picture 4: The address byte sent from the master device

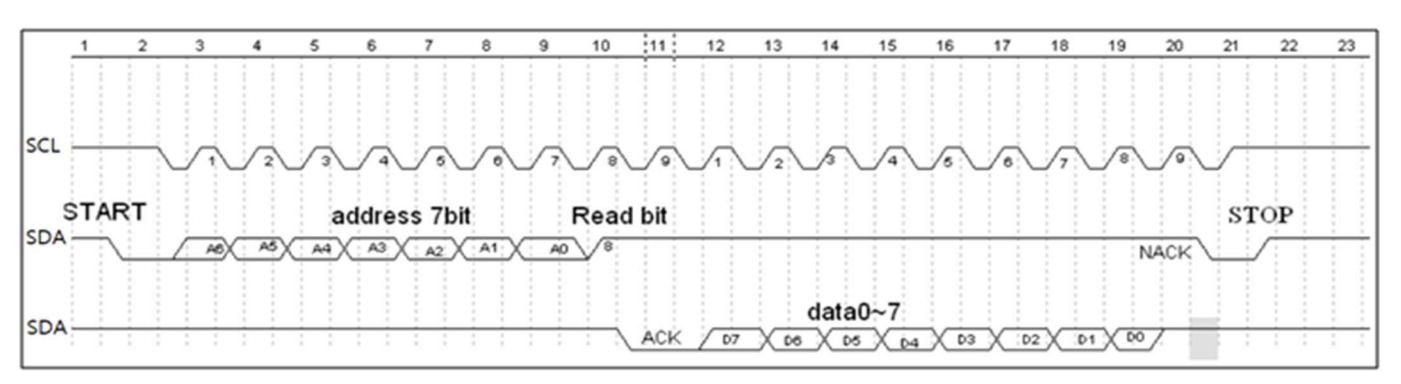

Picture 5: The master device read a byte from the slave device

#### 1.5 Notes

The performance of the MCU which is used in the sensor is not very high. If you use I/O port to simulate I²C master device, it is suggested to reserve a period before and after ACK signal (such as 100 us), after sending every byte (8 bit) to leave enough time for the SCM to process the data. Within requirements of speed, it is recommended to lower the reading speed as much as possible.

#### 2. Measuring Function

Format of command

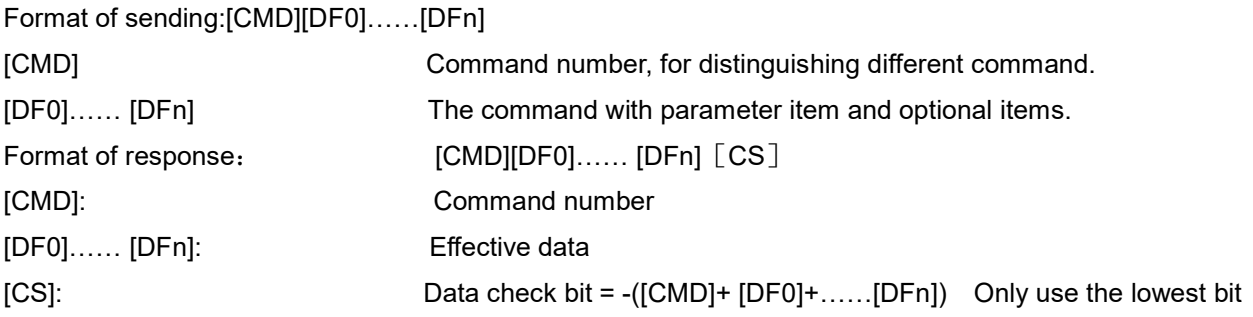

#### 2.1 Statement of Measuring Command

The slave address is 0x31, the data command of the slave device is as below:

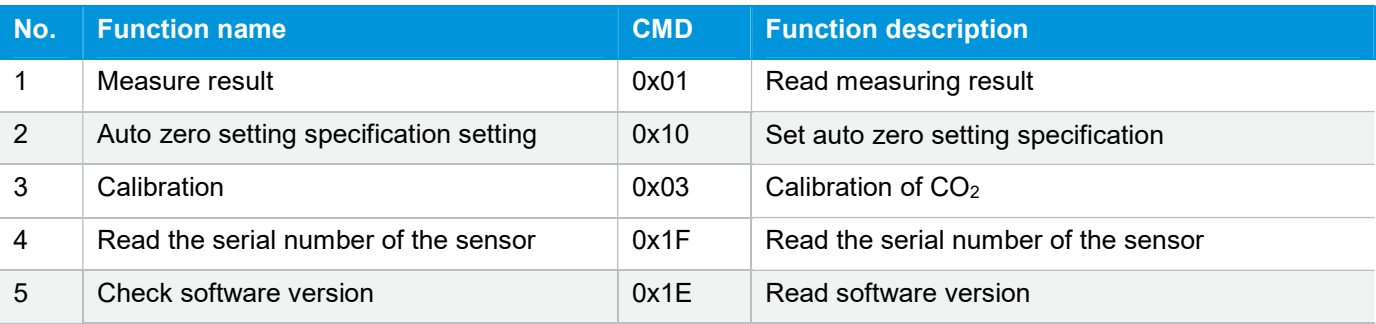

#### 2.2 Measuring Result

The master device should send command of measuring result.

Send: 0x01

Response: [0x01][DF0][DF1][DF2][CS]

#### Note:

1. Sensor starts measuring result status once receiving the command 0x01. After this, all the data which I²C read will be such status format data, until the sensor receives new command or re-powering on.

2. Data format, master device receives DF<sub>0</sub> first, and then receives CS at last.

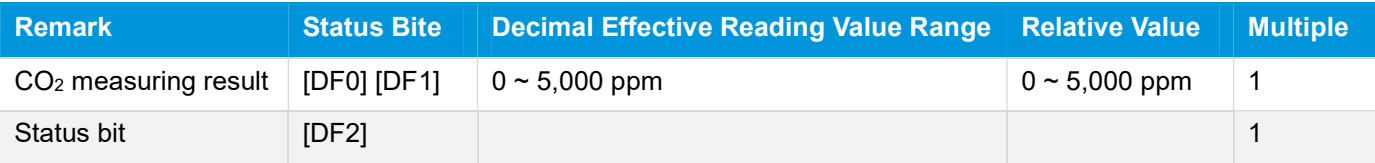

CO2 measuring result: DF0\*256+DF1, Fixed output is 550ppm during preheating period Status bit: 0: Preheating; 1: Normal operation; 2: Operating trouble; 3: Out of FS, 5: Non-calibrated

#### Example:

The master device reads some data: Read 3 bit. 0x01 0x03 0x20 0x01 0xDB  $CO<sub>2</sub>$  measuring result = (0x03 0x20) hexadecimal = (800) decimal = 800 ppm Status bit: 0x01 means working normally [CS]= -(0x01+0x03+0x20+0x01) Only keep the lowest bite.

#### 2.3 Auto Zero Setting Specification Setting

Send: 0x10 [DF0] [DF1] [DF2] [DF3] [DF4] [DF5] Response: [0x10] [DF0] [DF1] [DF2] [DF3] [DF4] [DF5] [CS]

#### Format description:

1. Sensor will be auto calibration specification setting status after receiving command 0x10. After this, all the data which I<sup>2</sup>C read are the data in this status format, until sensor receives new command or repowering on.

2. Data format, the master will receive [DF0] firstly, and receive [CS] at last.

The result is calculated by high bit in front

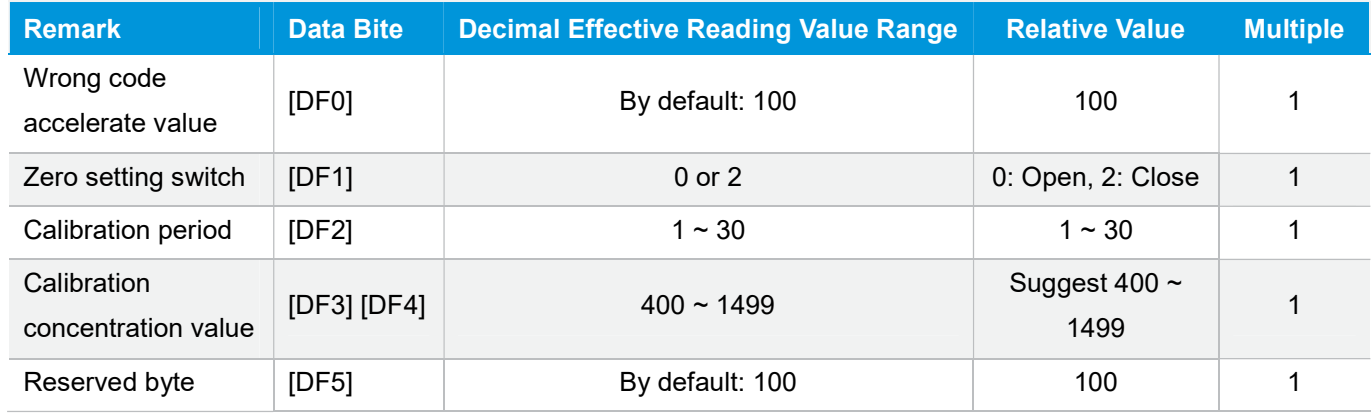

#### 2.4 Calibration

The master device should send command of calibration. Send: 0x03 [DF0] [DF1]

Response: [0x03] [DF0] [DF1] [CS]

#### Note:

1. Sensor starts calibration status once receiving command 0x03. After this, all the data which I²C read will be such status format data, until the sensor receives new command or re-powering on.

2. Data format, master device receives DF0 first, and then receives CS at last. The result is calculated by high bit in front: [DF0] \* 256 + [DF1].

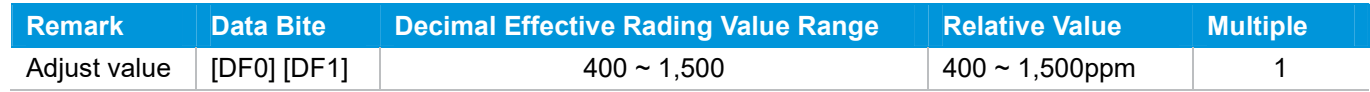

#### 2.5 Read the Serial Number of the Sensor

#### Send: 0x1F

Response: [0x1F] [DF0] [DF1] [DF2] [DF3] [DF4] [DF5] [DF6] [DF7] [DF8] [DF9] [CS]

#### Note:

1. Sensor starts device code output status once receiving the command 0x1F. After this, all the data which I²C read will be such status format data, until the sensor receives new command or re-powering on.

2. Data format, the master device receives [DF0] first, and then receives [CS] at last. The result is calculated by hig h bit in front.

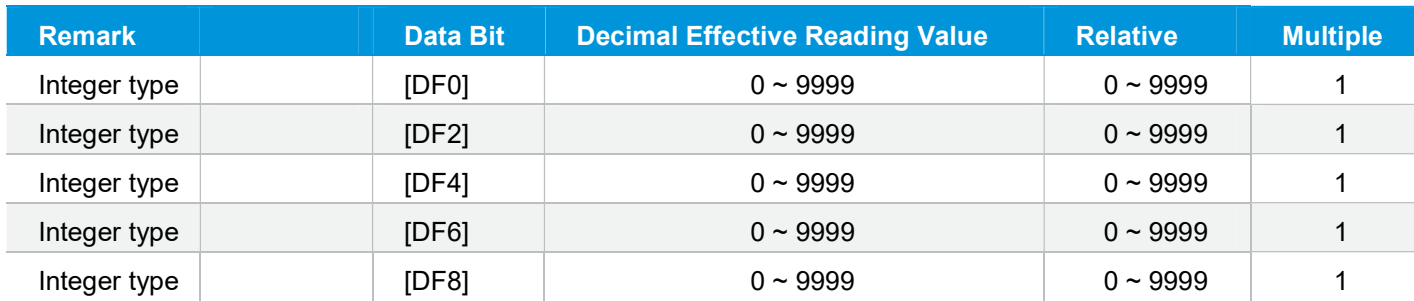

3. Five integers form a 20-bit code.

#### 2.6 Read Software Version

#### Send: 0x1E

Response: [0x1E] [DF0] [DF1] [DF2] [DF3] [DF4] [DF5] [DF6] [DF7] [DF8] [DF9] [CS]

#### Note:

1. Sensor starts software version output status once receiving the command 0x1E. After this, all the data which I<sup>2</sup>C read will be such status format data, until the sensor receives new command or re-powering on.

2. Data format, the master device receives  $DF_0$  first, and then receives CS at last.  $[DF_0]$  ......  $[DF_9]$  is ASCII.

#### 3. Communication Diagram

Diagram: The master device read two bytes continuously from the slave device.

The slave machine address: 0x31 = 0110001 (the machine address is 7 bit) + read/write bit (1bit)

The slave data address:  $0x01 = 00000001$ 

Step 1: The master device sends the address of the slave device+ write bit: 0110001+0  $\rightarrow$  01100010 (0x62); at this time, the master device is in sending status.

Step 2: The master device sends the slave data address: 0x01

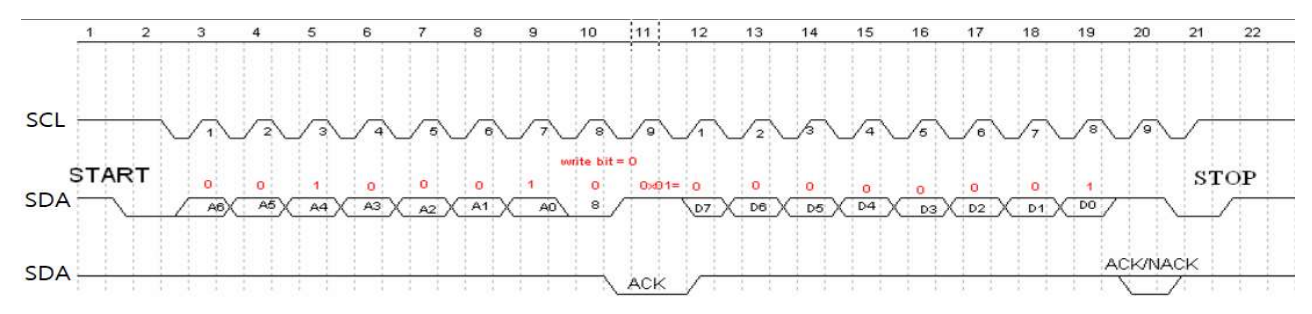

#### Picture 6: The timing diagram send from the master device

Step 3: The master device send the slave machine address+ read bit: 0110001+1  $\rightarrow$  01100011 (0x63); at this time, the master device is in receiving status.

Step 4: The master device sends the answer bit after receiving a one-bit data and the slave continuously sends the next data. If the master device sends the no-answer bit after receiving a one-bit data, then the communication will stop.

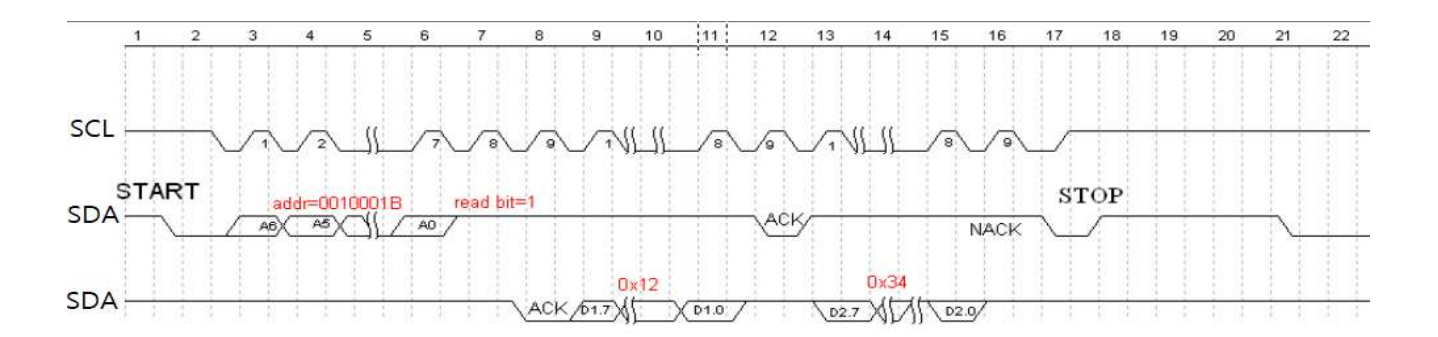

Picture 7: The master device receives the data from the slave device

## Packing Information

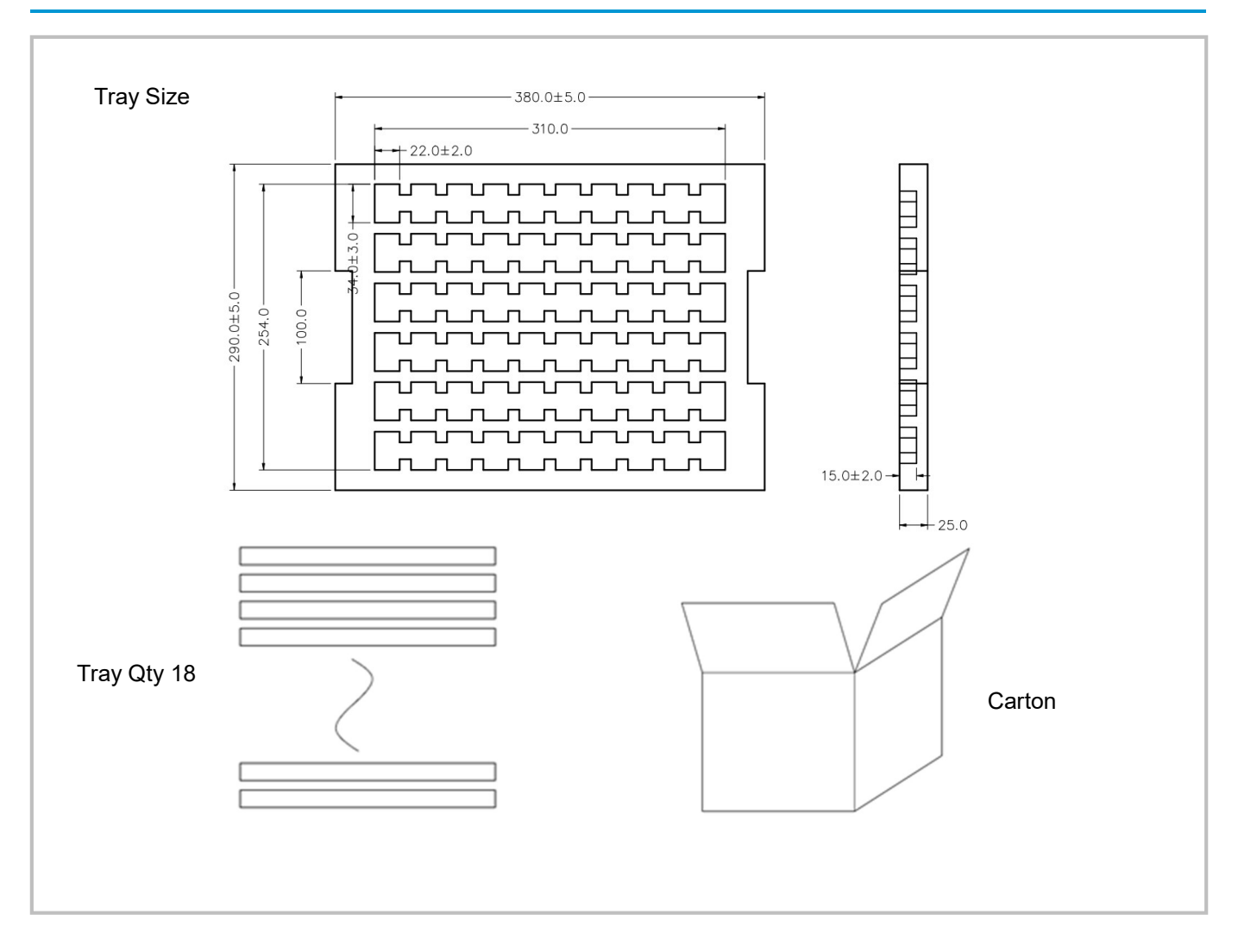

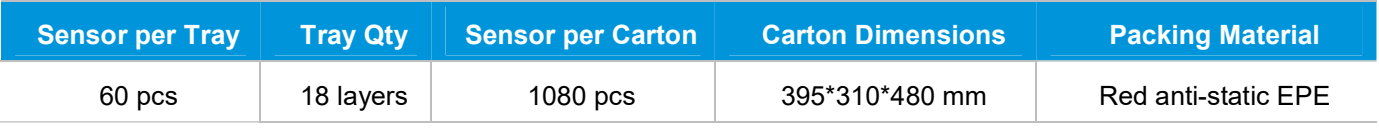

## After-Sales Services and Consultancy

Cubic Sensor and Instrument Co.,Ltd. Tel: +86 (0)27 81628827 Fax: +86 (0)27 81628821 Add: Fenghuang No.3 Road, Fenghuang Industrial Park, Eastlake Hi-tech Development Zone, Wuhan 430205, China E-mail: info@gassensor.com.cn